## **Epson Workforce 520 Printer Error See Your Doentation**

Eventually, you will very discover a supplementary experience and feat by spending more cash. yet when? do you say you will that you require to acquire those every needs taking into account having significantly cash? Why d

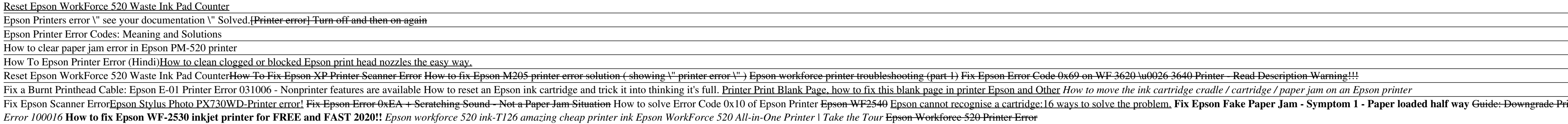

It is your completely own period to play reviewing habit. in the course of guides you could enjoy now is **epson workforce 520 printer error see your doentation** below.

Solve Workforce 520 Printer Error See Your Documentation ... Select Control Panel > Hardware and Sound > Devices and Printers. Click your product, then click document(s) in queue, click Printer, then Cancel All Documents. Click Yes to confirm deleting print jobs. Windows 7: Click or

Epson WorkForce 520 | WorkForce Series | All-In-Ones ... Epson workforce 520. printer is stuck in this condition: 1. on power light blinking; 2. Wi-Fi light blinking; 3. Auto answer light blinking. Shutting off power, and re-powering up: the above condition returns. The error me

Getting a Printer Error on Epson Workforce 520 Printer Are you sure that you have the correct driver of your printer?Have you upgrade your operating system from windows 7 to windows 8? If yes then you need to have the driver for windows 8 operating system.

My Epson Workforce 520 has the following error "See your ... Press "Read waste counters" in Waste Counters label. + Stage 3: Click "Reset waste conters" button in Waste conters" button in Waste conters label, then enter reset key, you click OK, then OK to Reset your company's Epson

How to Reset Epson WorkForce 520 printer - Reset flashing ... You are providing your consent to Epson America, Inc., doing business as Epson, so that we may send you promotional emails. You may withdraw your consent or view our privacy policy at any time. To contact Epson America, yo

Epson WorkForce 520 | WorkForce Series | All-In-Ones ...

In some cases, the error is fixed simply by moving the Printer Head Assembly in a particular fashion. Therefore, in this step, we will be powering down the printer and moving the Assembly. For that: Unplug the printer from

Epson WorkForce 520 has printer error "see" documentation. The menu, etc. will not come up. Is there a reset button on this printer?

Epson WorkForce 520 has printer error "see" documentation ...

It seems from the error that some jam in the paper. Just follow and steps and check for the problem. Turn your printer on. Remove the power plug from its back side. Wait for about 1 min. Plug it back in. Wait for 3 minutes

How to Fix 'Error Code 0xf1' on Epson Printers - Appuals.com A controller error or a print engine error has been detected. Turn off the printer. Wait at least 5 seconds, then turn it back on. If the error message still appears, write down the error number listed in the LCD panel (Cf

Epson printer doesn't recognize Ink Cartridge - Gadget Preview Your email address or other details will never be shared with any 3rd parties and you will receive only the type of content for which you signed up. You can unsubscribe at any time with a click on the link provided in ever

EPSON WORKFORCE 520 QUICK MANUAL Pdf Download | ManualsLib Easily accelerate office productivity with the WorkForce 520, the world's fastest all-in-one printer 1, which features ISO print speeds of 15 ISO ppm (colour) 1.Quickly connect and print wirelessly from multiple computers

Epson WorkForce 520 All-in-One Printer | Inkjet | Printers ...

Epson WorkForce 520 Driver is included in the Epson's WorkForce multifunction printer line. And just like other printer devices in the line, the WorkForce 520 also comes with printing, scanning, copying, and faxing functio

## Status and Error Messages - Epson

If the error persists, navigate to the Epson Print Utility, go to the Maintenance tab and then Speed and Progress, and choose the option to "Disable EPSON Status Monitor". The exact directions could vary based on your prin

Support & Downloads - Expression Premium XP-520 - Epson

Network Problems - Epson

Epson WorkForce 520 Manuals View and Download Epson WorkForce 520 quick manual online. Epson WorkForce 520: Quick Start. WorkForce 520 all in one printer pdf manual download. Also for: Workforce 525 series, Workforce 520 series.

Epson WorkForce 520 Driver and Software Download WorkForce DS-520 A4 document scanner Boost your productivity with this new A4 sheet-fed scanner and Document Capture Pro 1 for straightforward document management.

Support & Downloads - WorkForce DS-520 - Epson

Reset the ink levels in Epson printers is necessary when you have a printer that has reached the limit set by the printer manufacturer. epson WorkForce 520 printer This error occurs when you have printed approximately 15,0

Copyright code : eb7d3b59cc8c81909bd25ebcf4eee3b8

If network communication was interrupted while starting Epson Scan, exit Epson Scan, and restart it after a few seconds. If Epson Scan cannot restart, turn the product off and back on, and then try restarting Epson Scan. C

Epson Manuals; All in One Printer; WorkForce 520; Epson WorkForce 520 Manuals Manuals and User Guides for Epson WorkForce 520. We have 3 Epson WorkForce 520 manuals available for free PDF download: Quick Manual, User Manua

<u> 2008 - Andrea San Andrea Andrea Andrea Andrea Andrea Andrea Andrea Andrea Andrea Andrea Andrea Andrea Andrea </u> ,我们也不会有什么。""我们的,我们也不会有什么?""我们的,我们也不会有什么?""我们的,我们也不会有什么?""我们的,我们也不会有什么?""我们的,我们也不<br>第2012章 我们的,我们的人们的,我们的人们的人们的人们,我们的人们的人们的人们,我们的人们的人们的人们,我们的人们的人们的人们,我们的人们的人们的人们,我们 

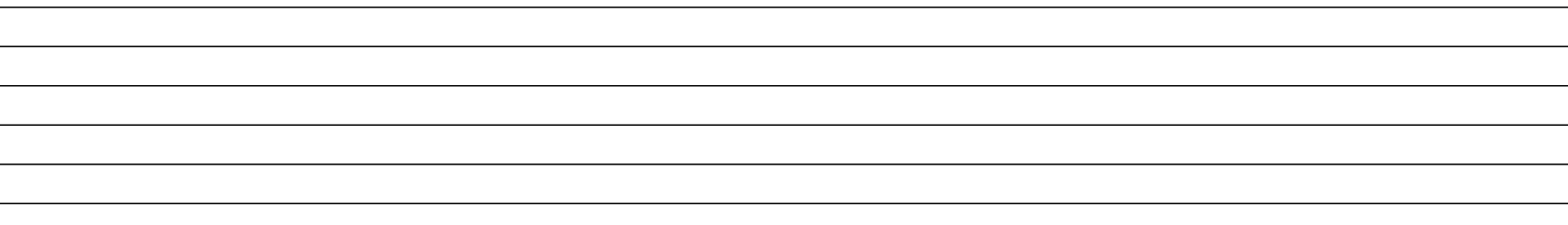

Printer Firmware (Fix Ink Not Recognized Error) Epson XP-300 to XP-630 (XP-640-646) Discover How To Fax, Copy \u0026 Scan On An Epson Printer - Simple \u0026 Easy How to Fix ERROR CODE 0x97 on EPSON Printer / How To Clean